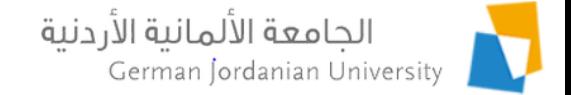

#### Student Fees Online Payment

Feras Al-Hawari, Anoud Alufieshat, and Mohammad Habahbeh

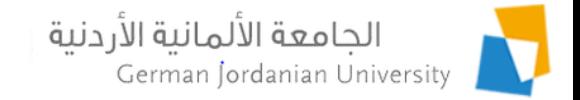

#### **Overview**

- ▶ Payment methods for student fees
- Student service providers
- ▶ Student fees in Student Revenue portal [1]
- ▶ Student fees in Registration Admin portal [2-5]
- ▶ Student fees in DSA coordinator view
- ▶ Student fees in MyGJU student view
- **References**

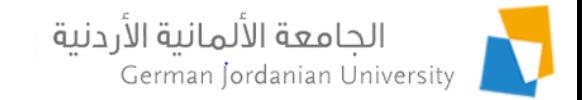

### Student Fee Payment Methods

- $\blacktriangleright$  In person cash/check payments in the Finance Department at the GJU main campus.
- ▶ Via the eFAWATEERcom service (under Student Fee) through the e-banking channels of Jordanian banks

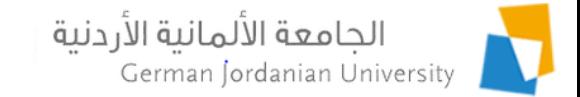

### Student Service Providers (1)

#### **Finance Department Student Fees**

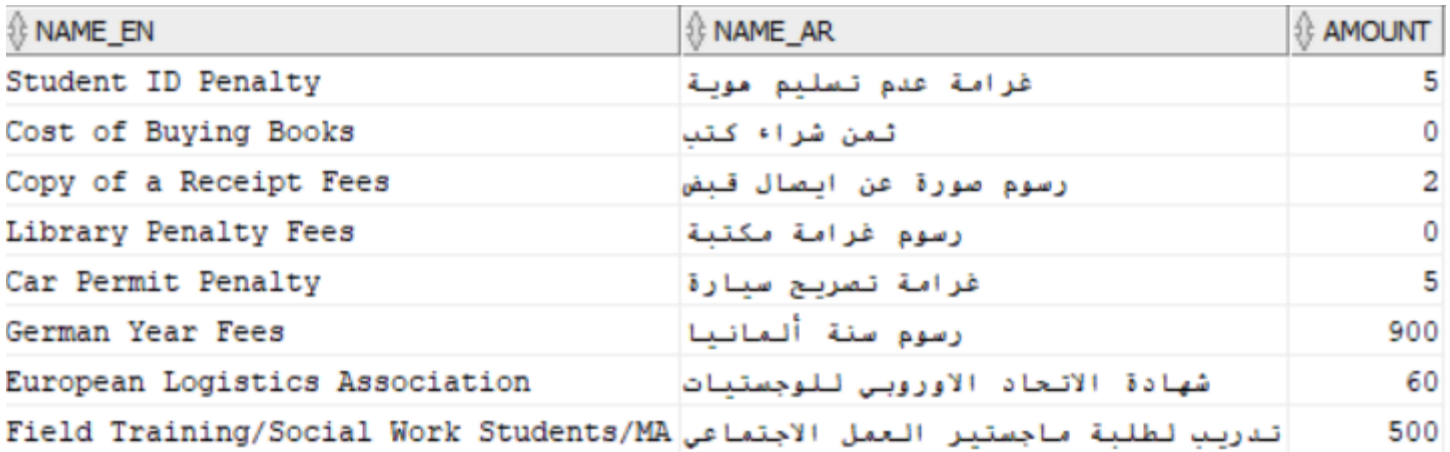

n.

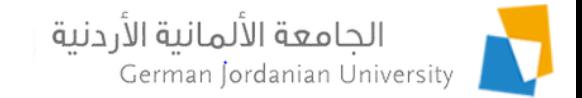

# Student Service Providers (2)

#### **Admission and Registration Department Student Fees**

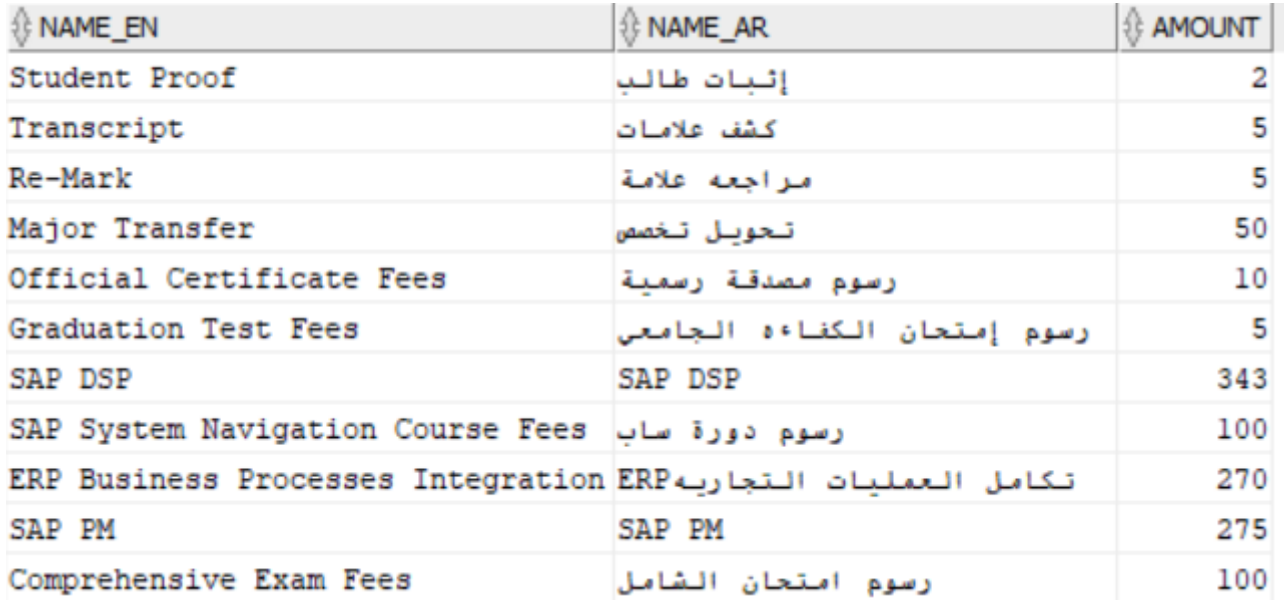

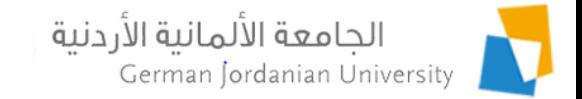

### Student Service Providers (3)

#### **Deanship of Student Affairs Student Fees**

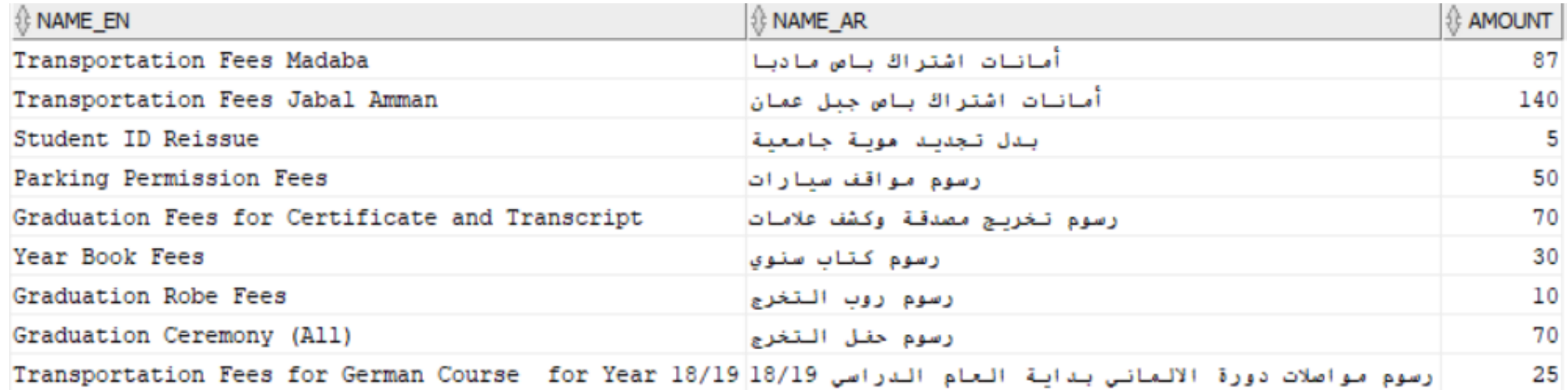

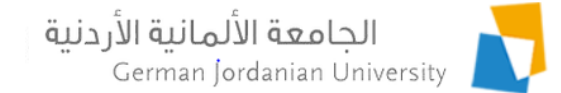

## Student Fees in Student Revenue (1)

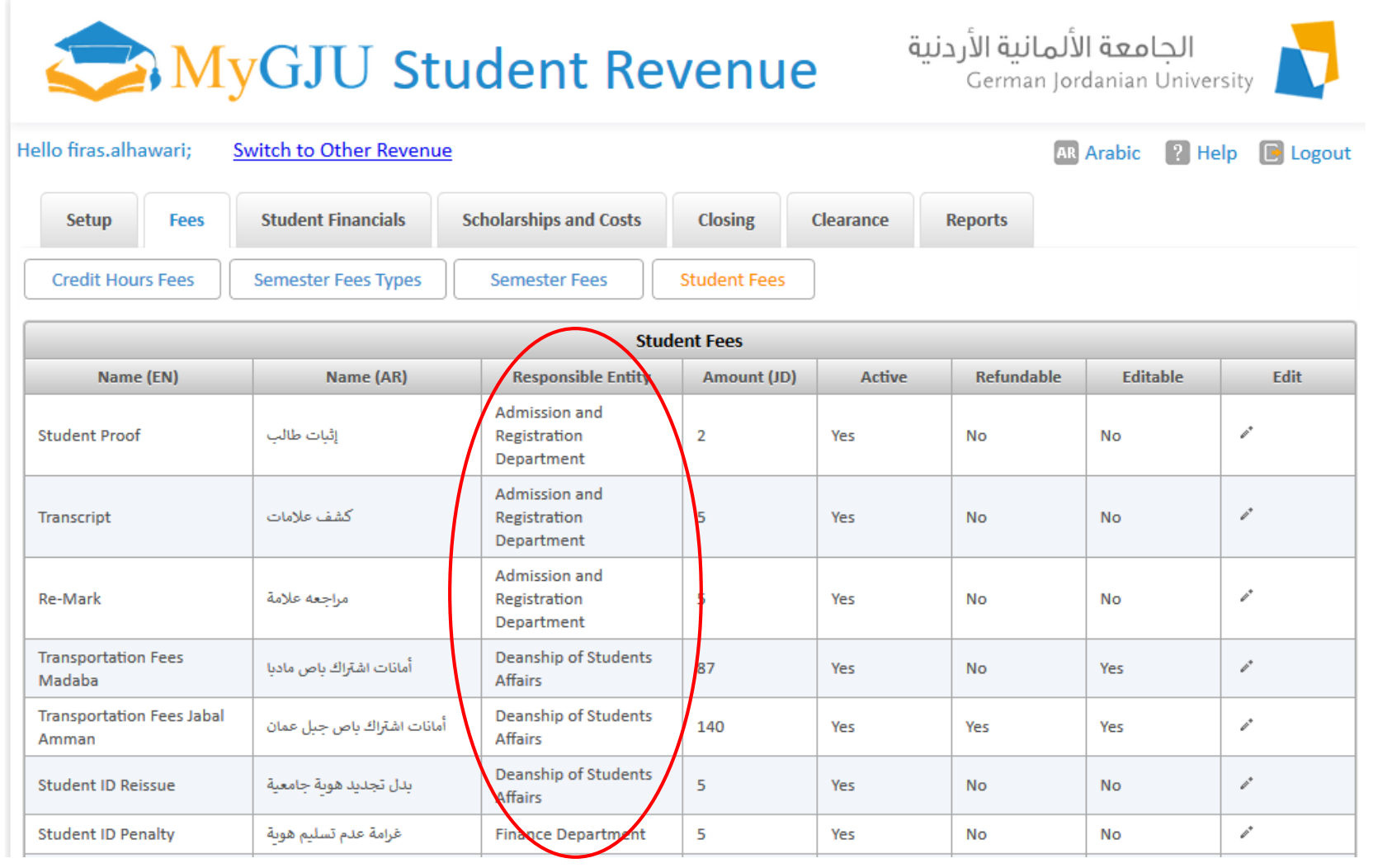

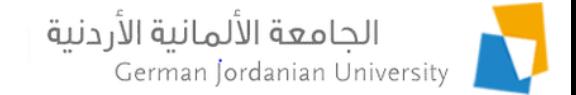

## Student Fees in Student Revenue (2)

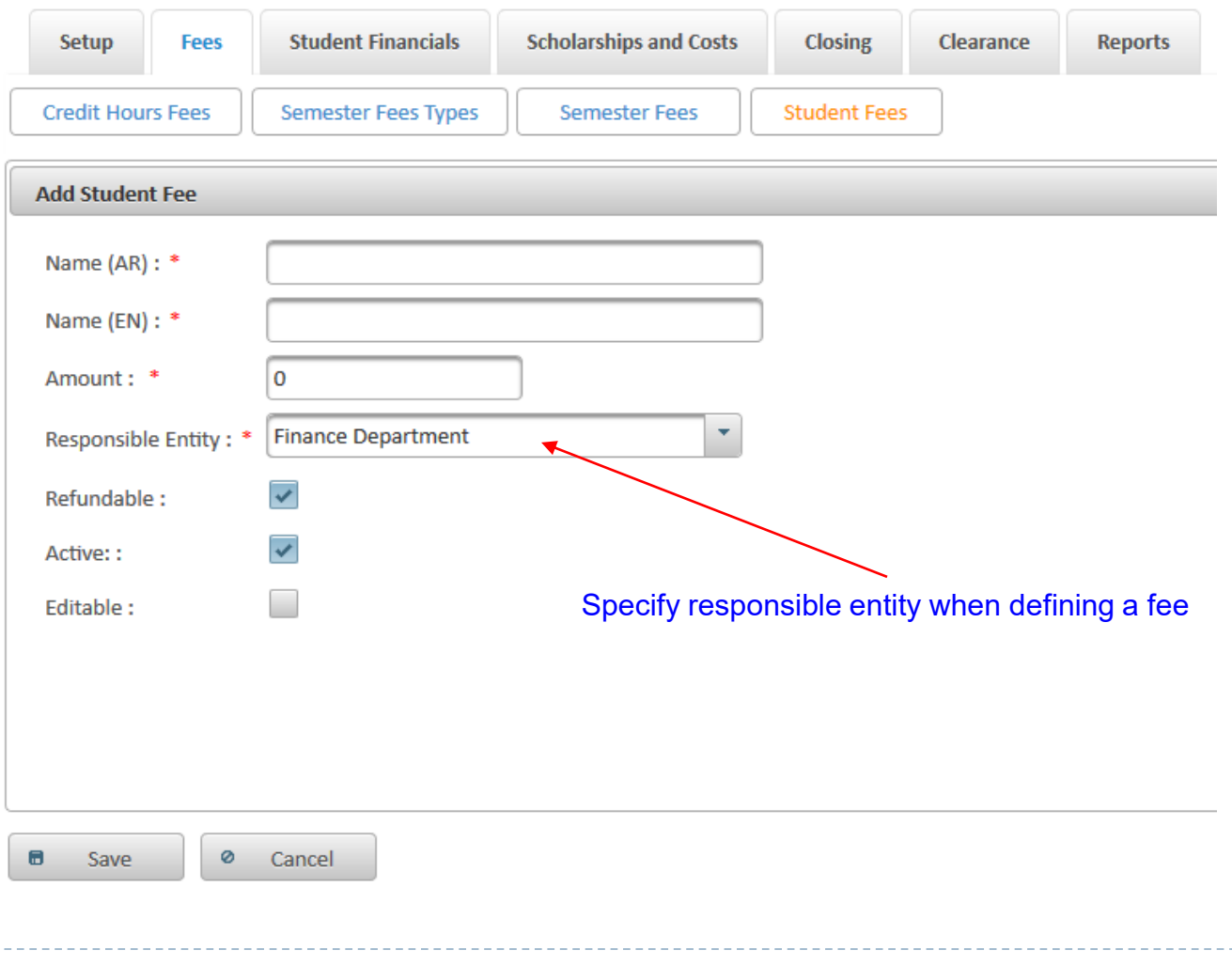

#### الجامعة الألمانية الأردنية<br>German Jordanian University

#### Student Fees in Student Revenue (4)

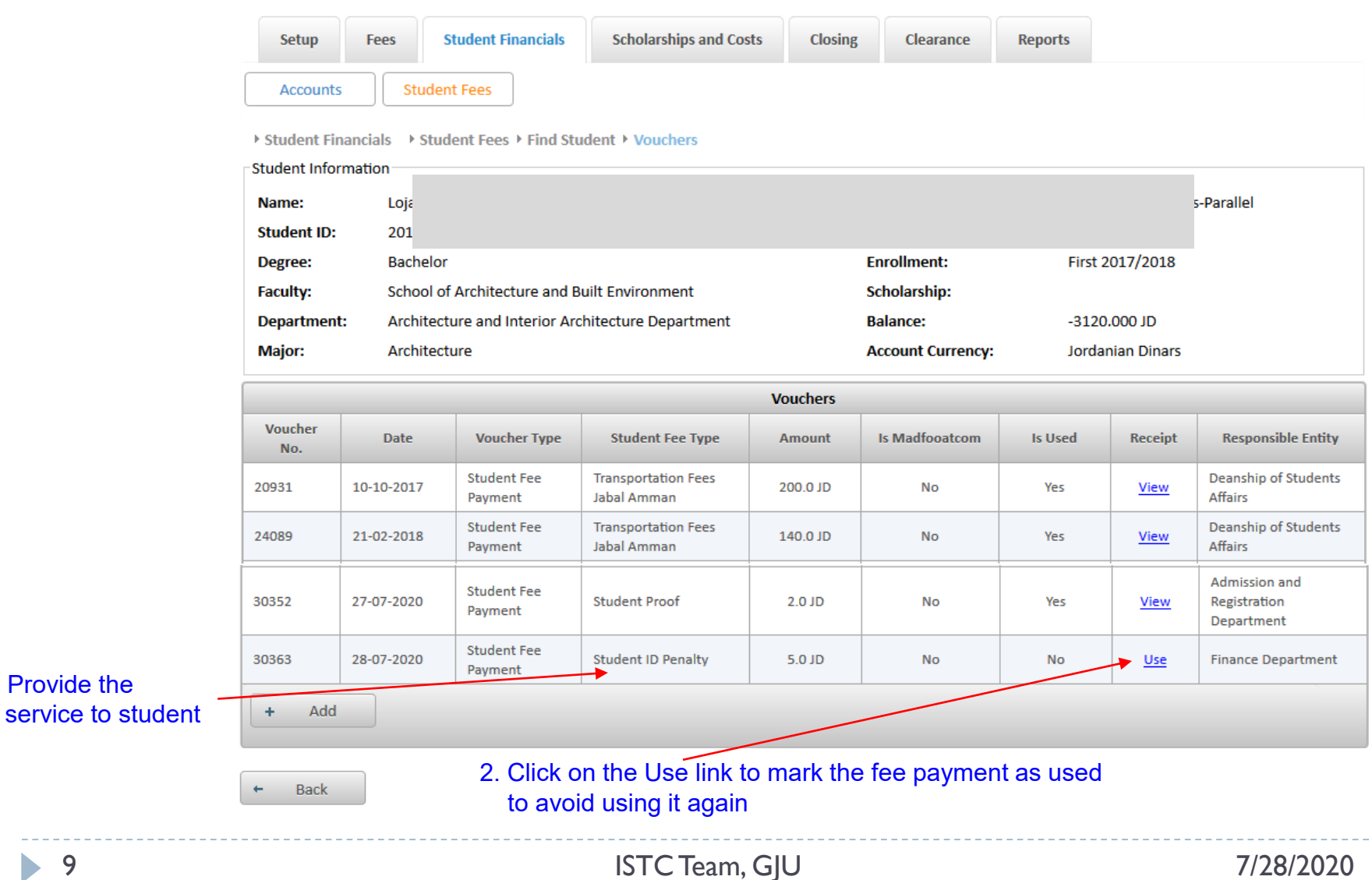

1. Provide the

#### الجامعة الألمانية الأردنية<br>German Jordanian University

#### Student Fees in Student Revenue (5)

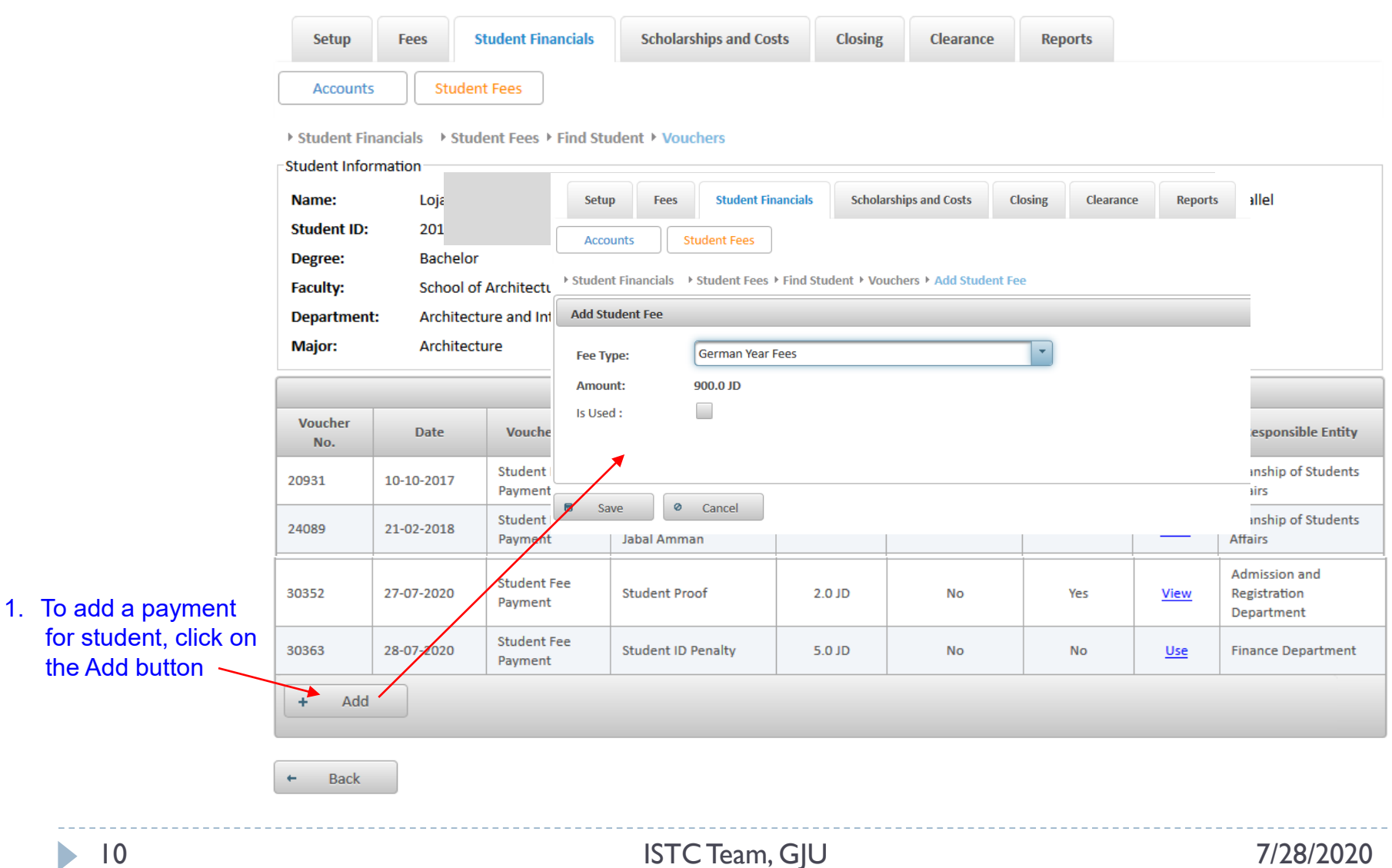

b.

#### الجامعة الألمانية الأردنية German Jordanian University

## Student Fees in Student Revenue (6)

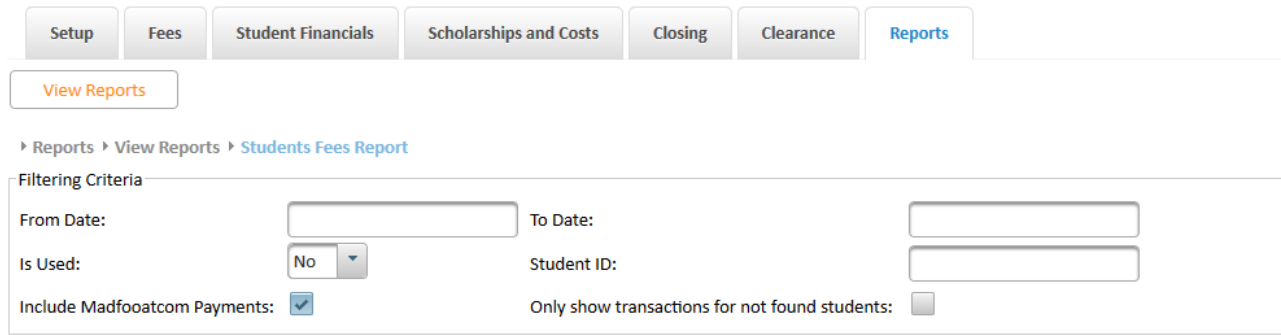

#### **Generate Report**

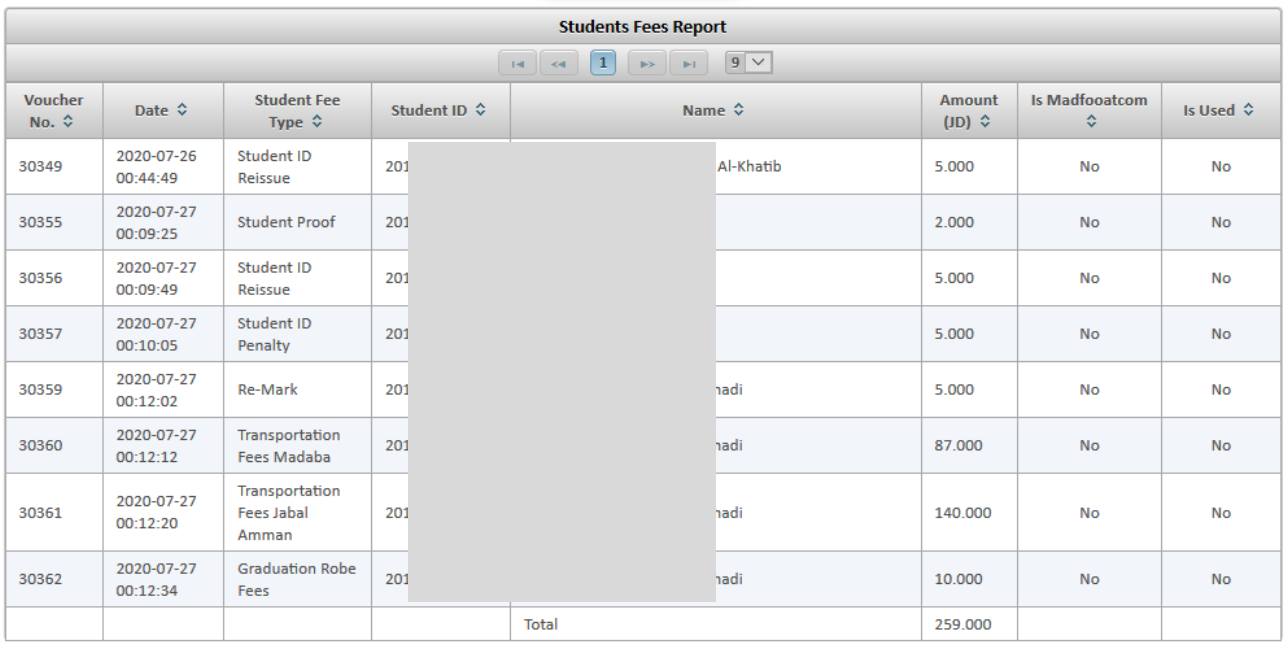

Total Rows: 9

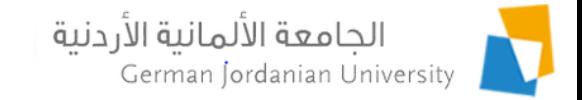

## Student Fees in RegAdmin (1)

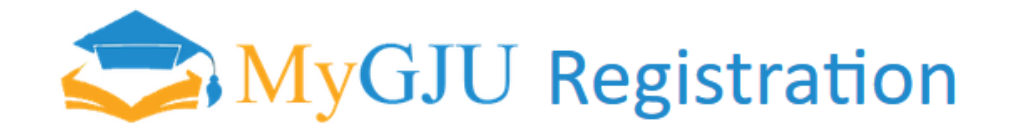

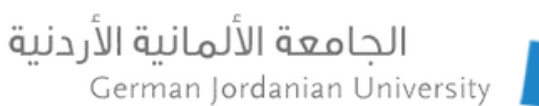

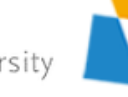

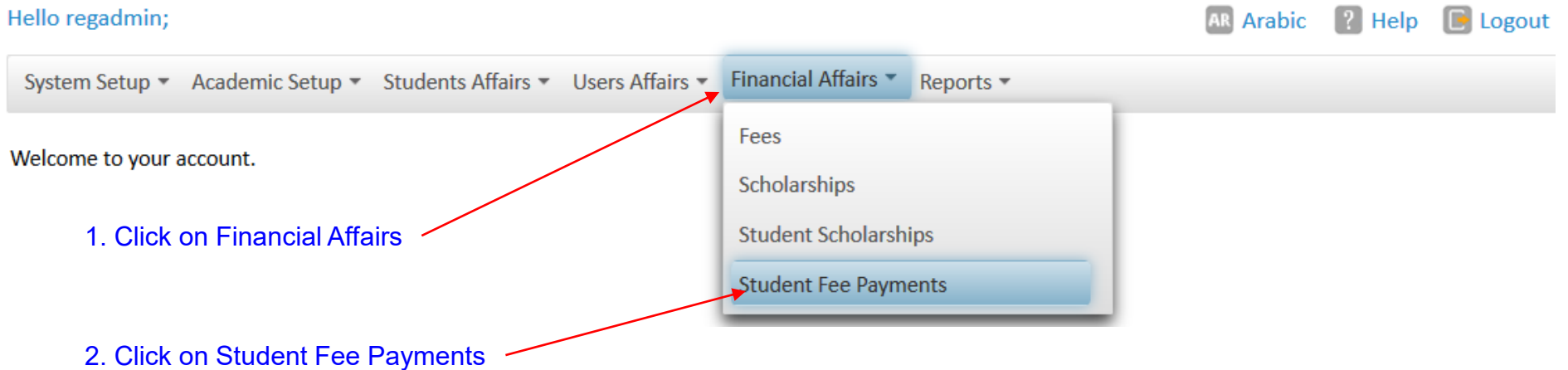

3. The page on the next slide will appear …

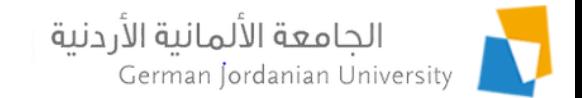

### Student Fees in RegAdmin (2)

System Setup ▼ Academic Setup ▼ Students Affairs ▼ Users Affairs ▼ Financial Affairs ▼ Reports ▼

 $1<sub>r</sub>$ 

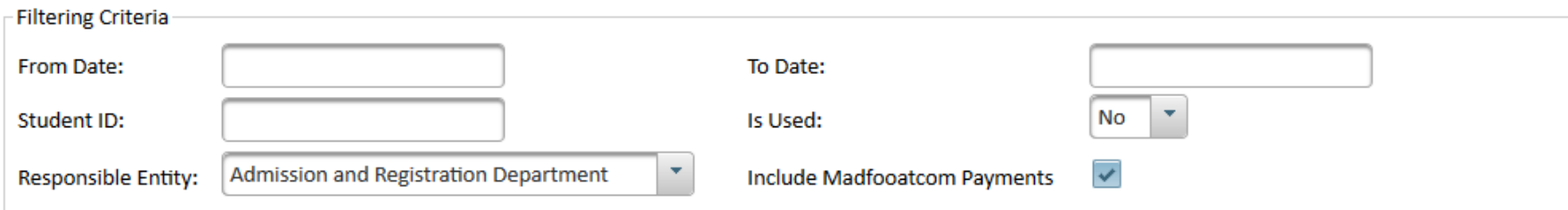

Search

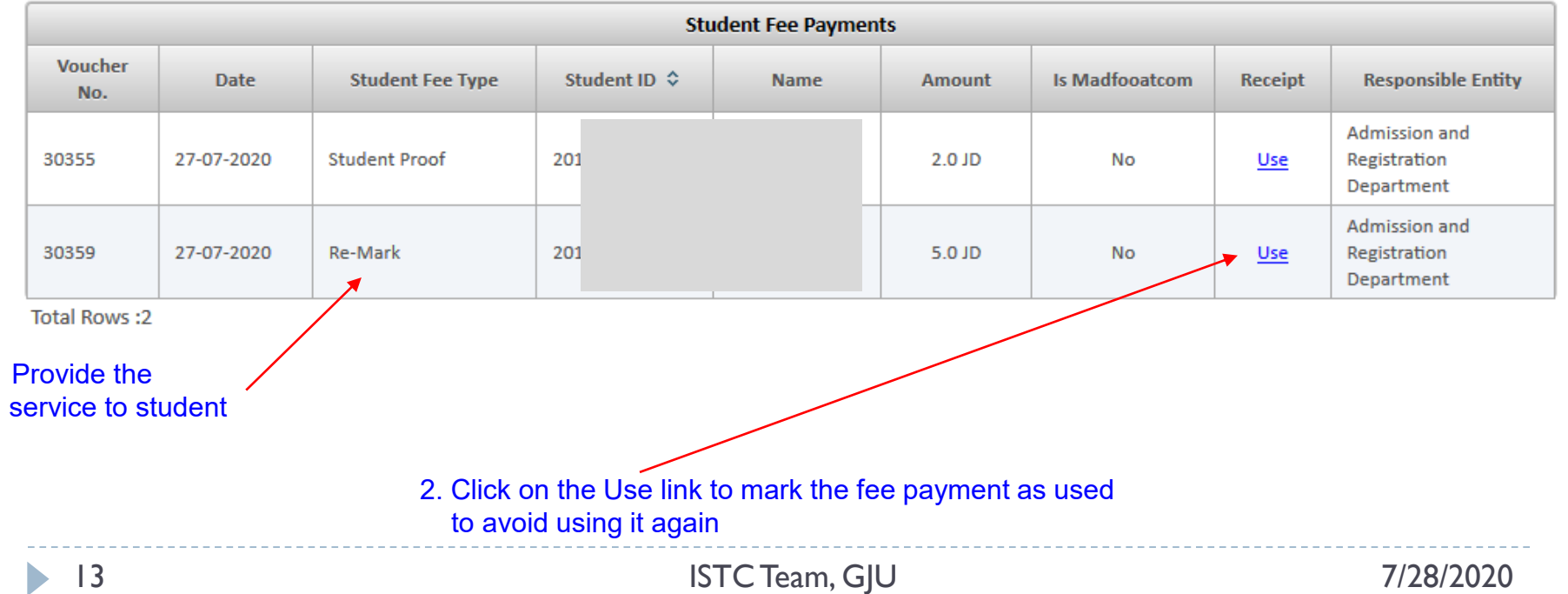

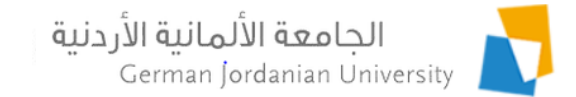

### Student Fees in RegAdmin (3)

 $\mathbf{I}$ 

#### Marking a payment as used can also be done from the student details page on an individual basis

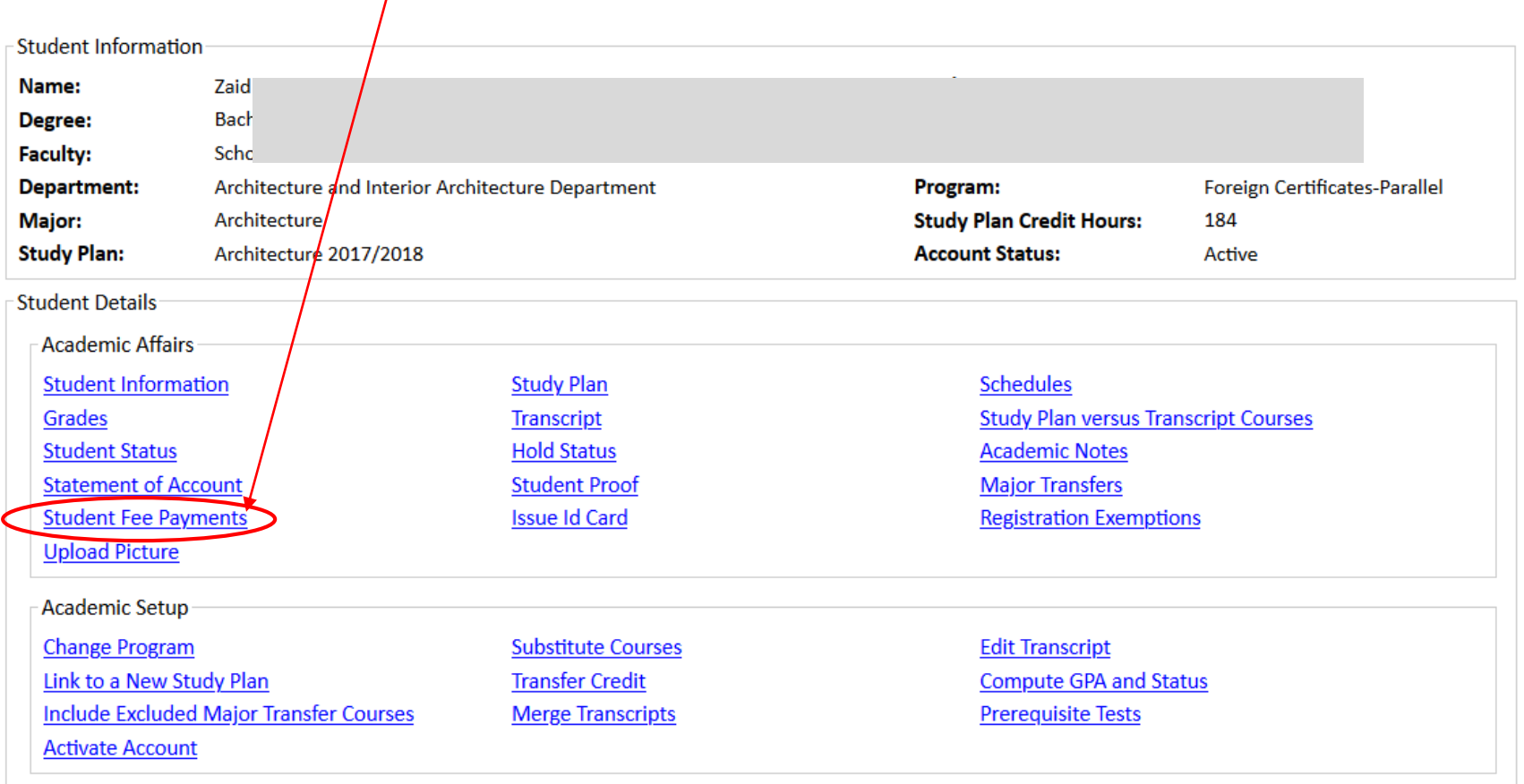

**Back** 

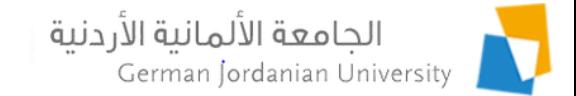

## Student Fees in RegAdmin (4)

#### Student Fee Payments for Zaid

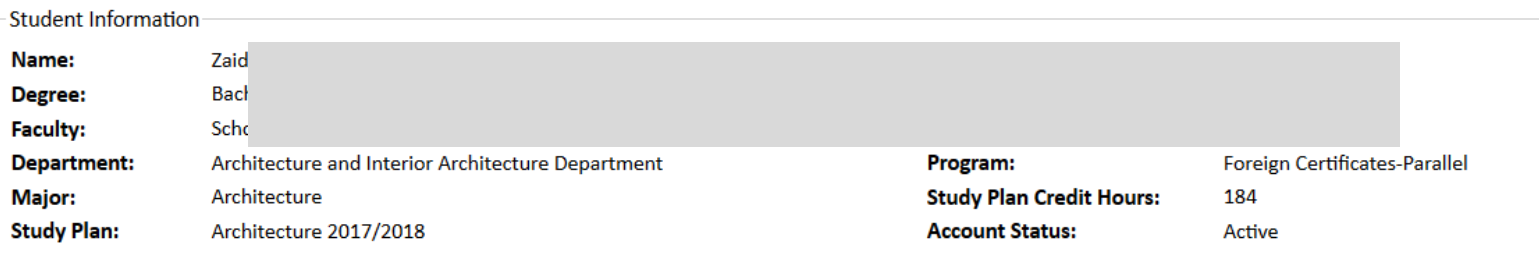

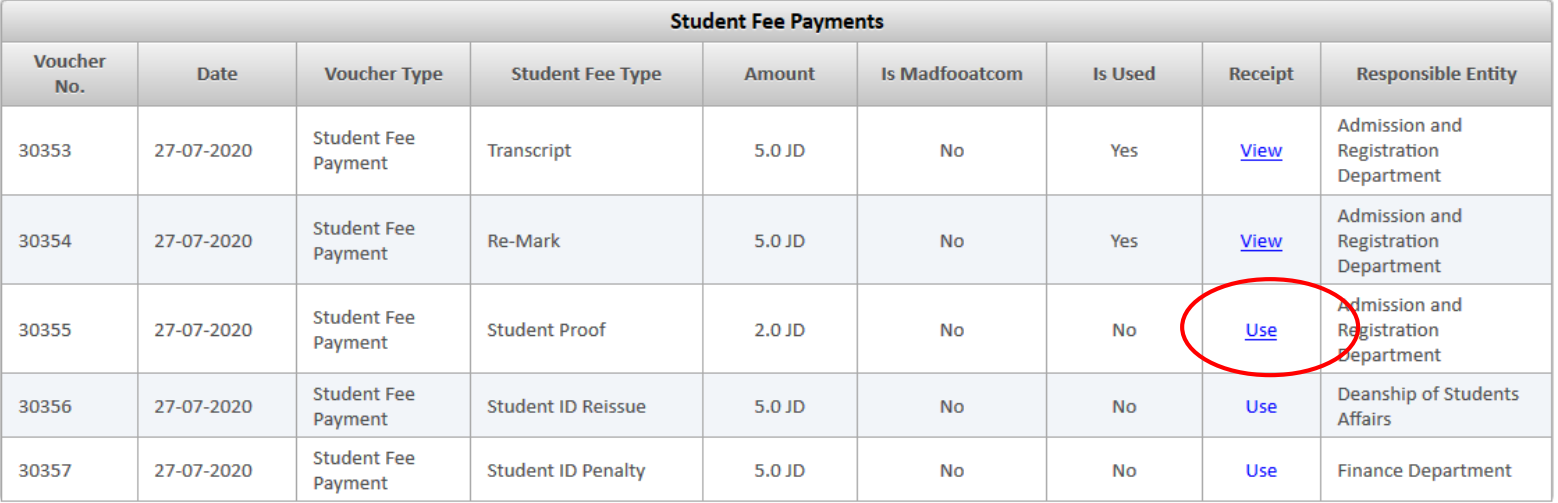

**Total Rows:5** 

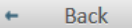

b,

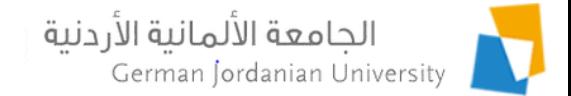

### Student Fees in DSA Coordinator View

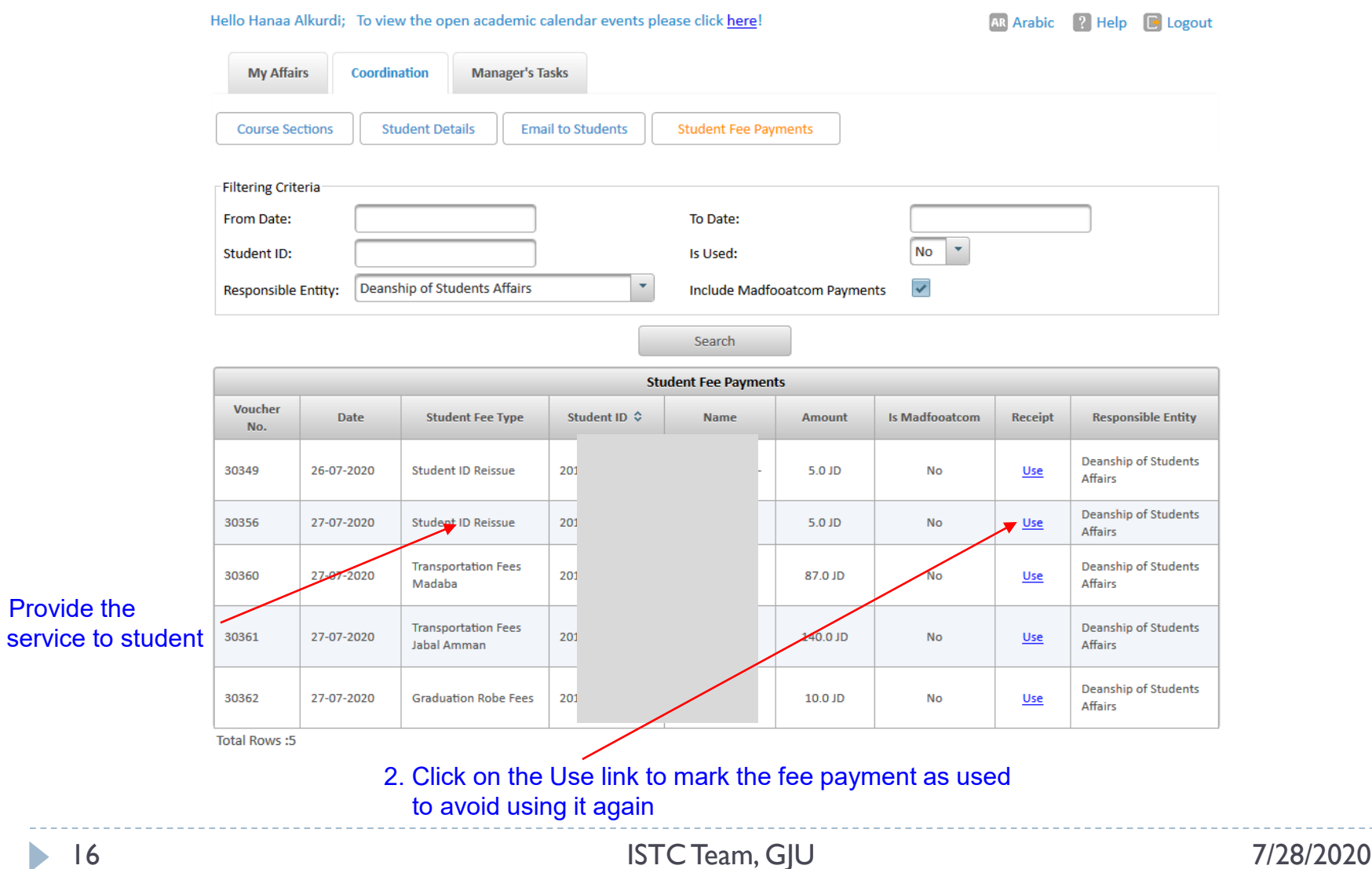

1. Provide the

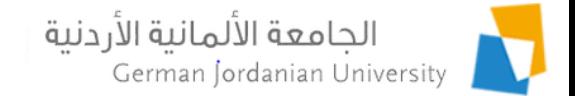

### Student Fees in MyGJU Student View

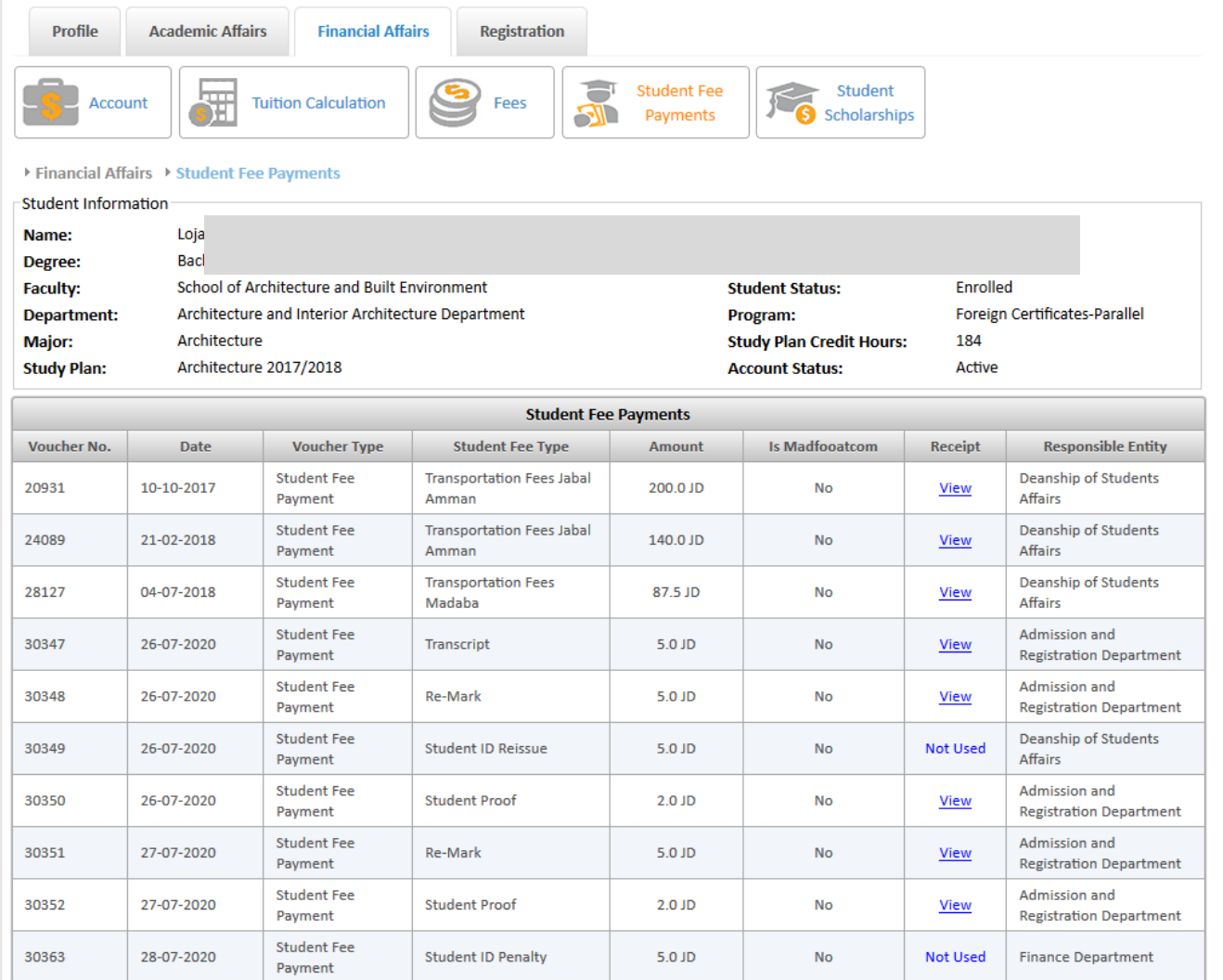

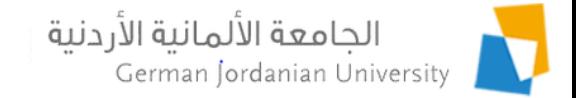

#### References

- 1. F. Al-Hawari. Analysis and design of an accounting information system. International Research Journal of Electronics and Computer Engineering, 2017 Jun, 3(2):16-21.
- 2. MyGJU. Available from [https://mygju.gju.edu.jo](https://mygju.gju.edu.jo/) [last accessed December, 2019].
- 3. F. Al‐Hawari, A. Alufeishat, M. Alshawabkeh, H. Barham, and M. Habahbeh. The software engineering of a three‐tier web‐based student information system (MyGJU). Computer Applications in Engineering Education, 2017 Mar, 25(2):242-263.
- 4. F. Al-Hawari. MyGJU student view and its online and preventive registration flow. International Journal of Applied Engineering Research, 2017, 12(1):119-133.
- 5. F. Al-Hawari. Tutorial: Student Registration in the MyGJU Portal. 2019.